# THALES

# **AIX Integration Guide**

FOR CTE V7.6.0

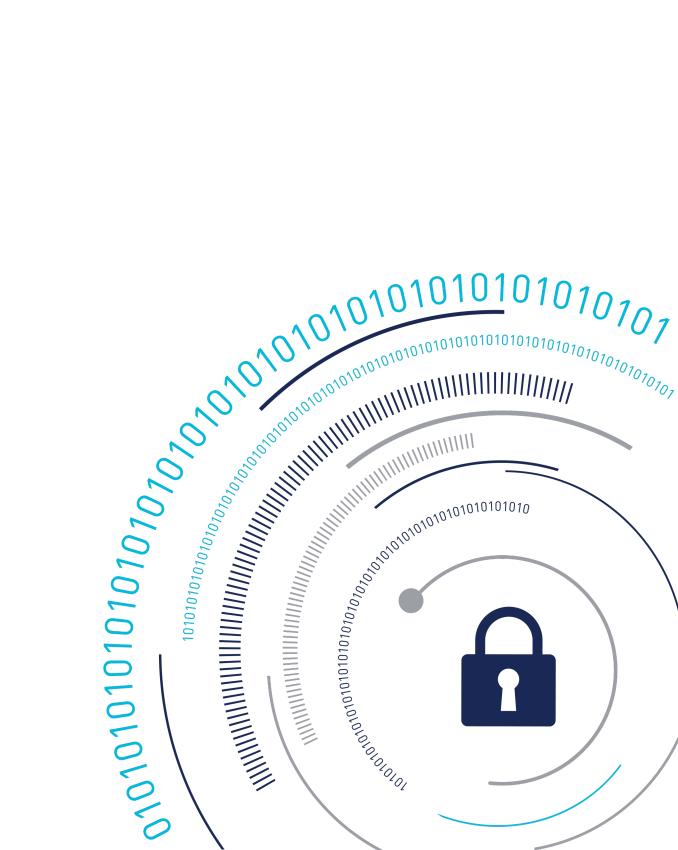

# **CTE Agent for AIX Integration Guide**

This document covers the following information:

- Using CTE with Oracle
- Using CTE with PowerTech Antivirus

# **Using CTE with Oracle**

This section describes how to install and configure CTE on Oracle RAC ASM, how to use an ASM Filter Driver as well as install and use CTE for AIX with Oracle Automated Storage Management (ASM<sup>™</sup>) Cluster File System (ACFS<sup>™</sup>). It contains the following topics:

- CTE on Oracle ACFS Overview
- Oracle RAC ASM
- Creating a new ASM Disk Group
- About Oracle RAC ASM Raw Devices
- Oracle RAC ASM Multi-Disk Online Method
- Oracle RAC ASM Multi-Disk Offline Method (Backup/Restore)
- Surviving the Reboot and Failover Testing
- Basic Troubleshooting Techniques

# **CTE on Oracle ACFS Overview**

CTE enables data protection of Oracle Automatic Storage Management Cluster File System (Oracle ACFS) on secure volumes as part of the Oracle ASM stack. Oracle ACFS configured with secure block devices is intended for use solely by the Oracle RAC application set to store related Oracle generated data such as:

- Oracle-generated related database files:
  - database datafile
  - $\circ$  control files
  - redo log files

- archive log files
- Oracle-generated database backup files:
  - hot/cold
  - rman
  - datapump exports
- Oracle-generated database TDE local wallet files

#### Note

CTE on ACFS only provides encryption. It does not provide access control.

For other files such as manually created shell scripts that require staging in a shared storage device, use other shared storage setups such as Veritas shared storage or share NFS mount.

| Oracle RAC                   | Oracle RAC                   |
|------------------------------|------------------------------|
| Oracle ACFS (File System)    | Oracle ADVM (Volume Manager) |
| Oracle ASM (Storage Manager) | SecVM                        |

On Oracle, ACFS is layered on ASM disks, which in turn are built on secon block devices. secon is a proprietary device driver that supports GuardPoint protection to raw devices. secon is inserted in between the device driver and the device itself.

### **Key Managers and SecVM**

Server-side administrators must ensure that all secvm guards for an Oracle cluster use the same policies for encryption and access control.

# Host Groups and Identical Keys and Policies

Thales recommends that you deploy host groups to ensure that identical policies and keys are applied on all nodes of the ACFS cluster. This is faster and less error-prone.

### **Restrictions and Caveats**

• Thales does not support secfs layered on ACFS.

• Oracle ACFS encryption in conjunction with secvm encryption might impact performance.

# Oracle RAC ASM

This section describes how to install and configure CTE on an Oracle RAC ASM.

## Using CTE with an Oracle RAC ASM

You can apply CTE when the Oracle DB is active or inactive. If you choose to use it while the Oracle DB is active, it eliminates any downtime. You can apply CTE during low volume traffic time frames. If you choose to use this option, then use the **rebalance** function of ASM. This allows you to:

- **1.** Migrate data off of a disk so that it can be dropped/removed from a **Diskgroup**.
- 2. Apply CTE protection.
- 3. Add the disk back into the diskgroup.

#### Caution

If you drop a disk from an ASM diskgroup, then add it back to the diskgroup without cleanly wiping the disk, the ASM diskname will be corrupted. To avoid this problem, clear out the disk before you add it back to diskgroup. Example :

dd if=/dev/zero of=/dev/secvm/dev/mapper/asmdg-asmlv002 bs=32k

- Important ASM Commands and Concepts
- Determining Best Method for Encrypting Disks
- General Prerequisites
- Specific Prerequisites

# Determining Best Method for Encrypting Disks

A diskgroup can contain one or multiple disks. You must determine if the diskgroup contains enough disks and free space for encryption. If the diskgroup contains only one

disk, or multiple disks but not enough free space, then you must use the **Offline** (backup/restore) method for encryption.

If the diskgroup contains more than one, you can use the **Online** (rebalancing) method. During rebalancing, additional disks allow for migrating data from the original disk so that it can be encrypted, added back into the diskgroup, and then migrated back to the source disk. Therefore, if the customer does not want to permanently add extra disks, they can add disks temporarily, just for rebalancing.

In general, once you have completed the initial setup for the operating system with which you are working, for both ASM or ASMLib, the high-level process is the same for applying CTE protection to raw devices and using them.

# Online Method (No Application / Database Downtime)

Typically, when using the online method, follow these steps:

- **1.** Make an ASM disk available for protection by either removing a disk from an existing diskgroup, or allocating a new disk.
- 2. Apply CTE encryption to the disk.
- 3. Add each protected disk to the diskgroup.
- 4. Restart the nodes and the failover test.
- 5. Repeat the previous steps for each disk in the diskgroup.

### **Offline Method (Backup the DB)**

Typically, when using the offline method, follow these steps:

- **1.** Backup the database.
- **2.** Make an ASM disk available for protection by either removing a disk from an existing diskgroup, or allocating a new disk.
- 3. Stop the Oracle database.
- 4. Delete the diskgroup.
- 5. Apply CTE encryption to the disk.
- 6. Recreate the diskgroup.

- 7. Add the protected disk to the diskgroup.
- 8. Restart the nodes and the failover test.
- 9. Repeat the previous steps for each disk in the diskgroup.

# Important ASM Commands and Concepts Rebalancing Disks

When you drop/remove a disk from the diskgroup, it is important to apply the proper value for the power setting for rebalance and to use the MAIT command.

Example ASM Command:

```
SQL> ALTER DISKGROUP <DiskGroupName> DROP DISK <diskName> REBALANCE
POWER 8 WAIT;
```

- The rebalance command moves the data off of the disk that you are removing from the diskgroup, distributing the data across the remaining DISKS.
- The power setting is a number from 1 to 11. It determines how much processing power is dedicated to the rebalance, versus normal operations. Unless the encrypting occurs during heavy traffic volume, the minimum value you should use is 6. Otherwise, consult the customer's DBA for the proper setting. An appropriate value to start with is 8.

### **Mapping Raw Devices**

You can map raw devices for this configuration using:

#### • EMC PowerPath

If using EMC PowerPath then the device names are similar to the following: /dev/ hdiskpowerXX.

When browsing the CipherTrust Manager through the local host, you cannot find Power Path devices. You must manually input the paths. The guarded disk names are prepended with: dev/secvm.

### **Checking Rebalance Status**

The wait command is very important when ASM performs a rebalance. When you specify wait, the command prompt does not display until all of the data is rebalanced and migrated off of the disk. If you do not specify wait, the command prompt returns immediately, and you must issue the following ASM command to check the status of the rebalance:

SQL> select \* from v\$asm\_operation;

This command returns information about the:

- State
- Current power level
- Current amount rebalanced
- Estimated work until completion
- Rate
- Estimated minutes
- Any error codes

#### Note

It is highly recommended that you always specify the wait command when performing a **Drop Disk** with Rebalance. If it is not specified, ASM may prematurely release the disk, thereby allowing CTE to place a GuardPoint on the disk before the rebalance completes. This action may corrupt the data.

Oracle cautions against this issue:

#### Caution

The ALTER DISKGROUP...DROP DISK statement returns before the drop and rebalance operations complete. Do not reuse, remove, or disconnect the dropped disk until the HEADER\_STATUS column in the V\$ASM\_DISK view for this disk changes to FORMER. You can query the V\$ASM\_OPERATION view to determine the amount of time remaining for the drop/rebalance operation to complete. For more information, refer to the \*Oracle Database SQL Language Reference and the Oracle Database Reference.

# **General Prerequisites**

### Setup

- · Verify that you have a current backup of the database
- Install and register CTE agents on all RAC node Hosts
- Create a Host Group and add all RAC node hosts as members
- Create an encryption key for the Oracle RAC Database / Application
- Create an Oracle policy using the proper encryption key

#### Note

If the raw device mappings for the disk(s) are **not** identical across all nodes in the RAC, then you cannot use a Host Group for managing the GuardPoint within the CipherTrust Manager. You **must** apply the GuardPoint to each Host individually. This is typically not optimal, as a Host Group is the most effective and consistent way to manage GuardPoints for Oracle RAC environments.

### **Altering ASM\_DISKSTRING on ASM**

ASM uses the asm\_diskstring setting to identify the path where ASM will attempt to locate available disks to use. If you are using device names when adding the disk, you must modify the string to include the path to SecVM.

1. To retrieve the ASM\_DISKSTRING setting, type:

SQL> SHOW PARAMETER ASM\_DISKSTRING

2. To modify the setting, type:

SQL> ALTER SYSTEM SET ASM\_DISKSTRING='/dev/\*', '/dev/secvm/dev/\*';

Where the path added is the path to SecVM.

# Specific Prerequisites Establishing a Starting Point

In many production environments, you may find that it has been a very long time since the RAC nodes have had the services restarted or have been completely rebooted. This can result in a lack of understanding of the actual state of the RAC cluster and its ability to survive a reboot on its own, prior to installing CTE.

Restarts can uncover issues in the RAC environment that are unrelated to CTE. To avoid issues after a CTE installation, Thales recommends that you restart each RAC node **AFTER** CTE is installed and **PRIOR** to establishing any GuardPoints. This may not be feasible in a single node configuration. However, by doing so, CTE is installed but inactive, and you can ensure that the platform is in a workable state prior to getting started.

### **The Importance of Device Mapping**

It is important to use device naming and mapping in a multi-node RAC configuration. Verify the device names to ensure that the disks are mapped to the same disks on each RAC node before applying any GuardPoints. Thales recommends that RAC nodes use the same device names across all nodes. If they do not match, then problems can occur.

If the RAC nodes use the same device names, use a Host Group to create GuardPoints. If they do not match, do not use a Host Group to create GuardPoints. Set them up independently on each Host.

# Important Note about Raw Devices on AIX

In general, raw devices are created as either character or block mode devices. Any I/O performed on character devices is non-buffered, while I/O on block devices is buffered and performed in defined block sizes (that is, 4K bytes).

While the Oracle documentation for using ASM with raw devices indicates that you can use either character or block devices, **CTE REQUIRES a block device for guarding**.

Note

- Attempting to apply a GuardPoint on a character device that does not have a corresponding block device may result in a GuardPoint that never encrypts data. The status of the GuardPoint never shows as guarded.
- The WebUI does not support browsing for the character devices. You would need to manually paste the name into the WebUI.

Once guarded, CTE creates both a character and block mode version of the guarded device. Oracle ASM can use either device.

# Creating an Oracle ASM Disk Group for Guarding

### **Creating a new ASM Disk Group**

#### Note

This document is for Oracle 19c on AIX 7.

1. List the available cluster shared disks, type:

```
# xiv_devlist
```

#### Response

IBM storage devices \_\_\_\_\_ \_\_\_\_\_ Device Size (GB) Paths Vol Vol ID Storage ID Storage Ty Name pe Hyper-Scale Mobility \_\_\_\_\_ \_\_\_\_\_ /dev/hdisk2 51.6 2/2 sjaix81lpar069\_sjaix81lpar079\_vol\_0 XIV 01 1053 7825664 Idle \_\_\_\_\_ \_\_\_\_\_ /dev/hdisk3 154.9 2/2 sjaix811par069\_sjaix811par079\_vol\_0 02 1054 7825664 XIV Idle \_\_\_\_\_ \_\_\_\_\_ /dev/hdisk4 154.9 2/2 sjaix811par069\_sjaix811par079\_vol\_0 03 1055 7825664 XIV Idle \_\_\_\_\_ \_\_\_\_\_ /dev/hdisk5 154.9 2/2 sjaix81lpar069\_sjaix81lpar079\_vol\_0 04 1056 7825664 XIV Idle \_\_\_\_\_ /dev/hdisk6 51.6 2/2 sjaix811par069\_sjaix811par079\_vol\_0 05 1075 7825664 XIV Idle \_\_\_\_\_ \_\_\_\_\_

- 2. Ensure that the disks are available, type:
  - # /usr/sbin/lsdev -Cc disk

#### Response

hdisk0 Available Virtual SCSI Disk Drive hdisk1 Available Virtual SCSI Disk Drive hdisk2 Available C5-T1-01 MPIO 2810 XIV Disk

```
hdisk3 Available C5-T1-01 MPIO 2810 XIV Disk
hdisk4 Available C5-T1-01 MPIO 2810 XIV Disk
hdisk5 Available C5-T1-01 MPIO 2810 XIV Disk
hdisk6 Available C5-T1-01 MPIO 2810 XIV Disk
```

**3.** To identify the device names for the physical disks that you want to use, type the following on any node:

# /usr/sbin/lspv | grep -i none

#### Response

| hdisk1 | 00fa0087e313f5c9 | None |
|--------|------------------|------|
| hdisk2 | none             | None |
| hdisk3 | none             | None |
| hdisk4 | none             | None |
| hdisk6 | none             | None |

**4.** Select available candidate disks for a new ASM disk group. On the Oracle system, type:

SYS@+ASM2> COLUMN path format a20

SYS@+ASM2> SELECT name, header\_status, path FROM V\$ASM\_DISK;

#### Response

| NAME      | HEADER_STATUS PATH |              |  |  |
|-----------|--------------------|--------------|--|--|
|           |                    |              |  |  |
|           | FORMER             | /dev/rhdisk1 |  |  |
|           | FORMER             | /dev/rhdisk2 |  |  |
|           | CANDIDATE          | /dev/rhdisk3 |  |  |
| TDE1_0000 | MEMBER             | /dev/rhdisk4 |  |  |
| GRID_0000 | MEMBER             | /dev/rhdisk6 |  |  |

5. Prepare the Targeted Disk for CTE and ASM Diskgroup creation:

```
# chown grid:dba /dev/rhdisk3
# chmod 660 /dev/rhdisk3
# dd if=/dev/rhdisk3 of=zzz bs=4k count=1
```

#### Response

```
1+0 records in.
1+0 records out.
```

6. In CipherTrust Manager, create a key with the following characteristics:

- Encryption mode: CBC
- Algorithm: AES
- Size: 128 or 256
- 7. Create a CipherTrust Transparent Encryption policy for Oracle on AIX.
  - a. Create a CBC key with CBC-AES128 or CBC-AES256.
  - b. Create a Security Rule:
    - Action: all\_ops
    - Effect: Audit, Permit, Apply Key
  - c. Create a Key Selection Rule:

#### • Key: cte\_cbc\_aes256\_key

d. Guard your targeted RAC raw devices so that you can use the secvm disk to create a guarded Oracle RAC ASM or ASMLib disk group.

/dev/rhdisk3

#### • **Type =** Raw or Block Device (Auto or Manual Guard)

Once you guard your target, CipherTrust Transparent Encryption creates the following:

/dev/secvm/dev/rhdisk3

**8.** Install the same version of CipherTrust Transparent Encryption on all nodes in the cluster. To check the version, type:

# vmd -v

#### Response

```
Version 7, Service Pack 3
7.3.0.35
2022-09-23 02:08:46 (PDT)
Copyright (c) 2009-2022, Thales Inc. All rights reserved.
```

9. Guard targeted disk on all cluster nodes.

a. Check the guard status of the disk on all cluster nodes, type:

```
# secfsd -status guard
```

#### Response

```
GuardPoint Policy Type ConfigState

Status Reason

----- ---- -----

/dev/rhdisk3 encrypt_cbc_aes256_all rawdevice guarded

guarded N/A
```

b. List the devices, type:

```
# 1s -1 /dev/secvm/dev/rhdisk3
crw-rw---- 1 grid dba 43, 1 Sep 28 15:21 /dev/
secvm/dev/rhdisk3
```

**10.** Add the following client settings for both RAC nodes that are set in the \$GRID\_HOME & \$ORACLE\_HOME variables.

\$ echo \$GRID HOME

#### Response

```
/u01/app/19.0.0/grid
```

```
$ echo $ORACLE_HOME
```

#### Response

```
/u01/app/oracle/product/19.0.0/db_1
```

For each node in the cluster, in the client settings, type:

```
|authenticator_euid|/u01/app/19.0.0/grid/bin/grid
|authenticator_euid|/u01/app/19.0.0/grid/bin/orarootagent.bin
|authenticator_euid|/u01/app/oracle/product/19.0.0/db_1/oracle
|authenticator_euid|/u01/app/oracle/product/19.0.0/db_1/bin/oracle
```

#### Note

This step is optional because it does not effect Oracle behavior. However, without these setting, CipherTrust Transparent Encryption can generate authentication error messages in the CTE log in /var/log/vormetric. These errors do not interfere with Oracle functions.

- **11.** Launch the GUI for the GRID (./asmca) to create the new CipherTrust Transparent Encryption guarded ASM disk group:
- **12.** Update the discovery path to the following in order for both the baseline and guarded disks to be found:

```
/dev/rhdisk*,/dev/secvm/dev/rhdisk*
```

**13.** Select targeted rhdisk3 disk with the guarded path of secvm.

| 0                                                                                                    | ASM Configurat                                                                     | ion Assista      | nt: Create Dis                      | k Group (o   | n sjaix81        | par069) |      | _ O X                   |
|----------------------------------------------------------------------------------------------------|------------------------------------------------------------------------------------|------------------|-------------------------------------|--------------|------------------|---------|------|-------------------------|
| Create Disk Group                                                                                                    |                                                                                    |                  |                                     |              |                  |         | 19°  | Grid Infrastructure     |
| ASM  ASM Instances  ASM Instances  Control of the second second | Disk Group Name:<br>Bedundancy:<br>Allocation Unit Size (MB):<br>Show Digible Show | 4                | High (Normal ) External (None) Elex |              |                  |         |      | Lagel disks using AFD   |
| Settings                                                                                                    | Disk Path                                                                          |                  | Header Status                       | Disk Name    | Size (MB)        |         | Site |                         |
|                                                                                                    | /dev/rhdisk1                                                                       |                  | CANDIDATE                           |              | 143360           |         |      |                         |
|                                                                                                    | /dev/rhdisk2                                                                       |                  | FORMER                              |              | 49233            |         |      |                         |
|                                                                                                    | /dev/rhdisk3                                                                       |                  | FORMER                              |              | 147699           |         |      |                         |
|                                                                                                    | /dev/rhdisk4<br>/dev/secvm/dev/                                                    | challel 2        | FORMER                              |              | 147699<br>147699 |         |      |                         |
|                                                                                                    | Disk Discovery Path: /dev                                                          | /rhdisk*, / dev/ | secvm/dev/rhdisk                    | ,            |                  |         | Char | nge Disk Discovery Bath |
|                                                                                                    |                                                                                    |                  | ShowAdva                            | nced Options | <u>QK</u> Ca     | ncel    |      |                         |
| Help                                                                                                    |                                                                                    |                  |                                     |              |                  |         |      | Exit                    |

14. The end result should show your new CTE guarded ASM disk group called CTE1.

|              | Dist. Course Manua | Cine 400     | Face (17.04)    | Harble (CD)     | De due de se s   | 6 m                                |
|--------------|--------------------|--------------|-----------------|-----------------|------------------|------------------------------------|
| SM Instances | Disk Group Name    | Size (GB)    | Free (GB)       | Usable (GB)     | Redundancy       | State                              |
| isk Groups   | CTE1               | 144.23       | 144.11          | 144.11          | EXTERN           | MOUNTED(2 of 2)                    |
| D CTE1       | TDE1<br>GRID       | 144.23 48.08 | 144.11<br>47.72 | 144.11<br>47.72 | EXTERN<br>EXTERN | MOUNTED(2 of 2)<br>MOUNTED(2 of 2) |
|              |                    |              |                 |                 |                  |                                    |
|              |                    |              |                 |                 |                  |                                    |

**15.** When creating your RAC database, choose DB files to reside in the CTE guarded ASM disk group that you just created:

| lect Database Storage Op                                                                                                    | otion                                                                                                    |                                                                                                    | 19 <sup>c</sup> ORACLE<br>Database                                                         |
|----------------------------------------------------------------------------------------------------|----------------------------------------------------------------------------------------------------|----------------------------------------------------------------------------------------------------|--------------------------------------------------------------------------------------------|
| Database Operation     Creation Mode     Deployment Type     Nodes Selection     Database Identification                                                                | Purpose or Transaction Proce                                                                                                  | database files will be picked up<br>essing).<br>e storage attributes<br>ut at the specified location belo | from the specified template (General<br>w. You can customize the name and                  |
| Storage Option                                                                                                    | Database files storage type:                                                                                                  | Automatic Storage Managemer                                                                               | nt (ASM) 👻                                                                                 |
| East Recovery Option     Database Options     Configuration Options     Management Options     User Credentials     Creation Option     Prerequisite Checks     Summary | Database files jocation:<br>Oracle Managed files option t<br>for simplified database mana<br>Use <u>O</u> racle-Managed Files | gement.                                                                                                   | Browse<br>Ily generate the names of the datafiles<br>Multiplex redo logs and control files |
| Progress Page<br>Finish                                                                                                    |                                                                                                    |                                                                                                    | File location variables                                                                    |

You can now use the secvm disk that you created to create a guarded Oracle RAC ASM or ASMLib disk group.

# About Oracle RAC ASM Raw Devices

### **Standard Devices**

In many cases the ASM configuration may be using plain device names, like the following:

/dev/hdisk1

Note

If you use standard device names in the ASM configuration to add a disk, you must modify the <code>ASM\_DISKSTRING</code> parameter to include the <code>/dev/secvm/dev/\*</code> path.

# **Consistent Naming of Devices across RAC Nodes**

As previously stated, if the raw device mappings for the disk(s) are **NOT** identical across all nodes in the RAC, then you **CANNOT** use a Host Group and you **MUST** apply the GuardPoints to each Host individually. This is typically NOT optimal, as a Host Group is the most effective way to manage an Oracle RAC environment.

# Oracle RAC ASM Multi-Disk Online Method

Performing encryption with the online rebalancing method requires sufficient free space to allow the drop of the largest ASM disk.

### **Checking for Space**

In the Oracle system, use the following commands to check for available disk space:

1. Check total free space in the disk group:

| SQL> SELECT name, free_mb, total             | mb, free | _mb/total_m | b*100 as   |
|----------------------------------------------|----------|-------------|------------|
| <pre>percentage FROM v\$asm_diskgroup;</pre> |          |             |            |
|                                              |          |             |            |
| NAME                                         | FREE_MB  | TOTAL_MB    | PERCENTAGE |
|                                              |          |             |            |
| DATA                                         | 7        | 2109        | .331910858 |

2. Check individual ASM disk size and usage:

| SQL> select a.name DiskGroup, b.disk_number Disk#, b.name     |                                                            |                   |                   |  |  |  |
|---------------------------------------------------------------|------------------------------------------------------------|-------------------|-------------------|--|--|--|
| DiskName, b.total_mb, b.free_mb, b.path, b.header_status FROM |                                                            |                   |                   |  |  |  |
| v\$asm_disk b, v\$                                            | v\$asm_disk b, v\$asm_diskgroup a where a.group_number (+) |                   |                   |  |  |  |
| =b.group_number                                               | order by b.gr                                              | coup_number, b.di | sk_number, b.name |  |  |  |
|                                                               |                                                            |                   |                   |  |  |  |
| DISKGROUP DISK‡                                               | DISKNAME                                                   | TOTAL_MB          | FREE_MB           |  |  |  |
| PATH HEADER_STATUS                                            |                                                            |                   |                   |  |  |  |
|                                                               |                                                            |                   |                   |  |  |  |

| DATA       | 0                            | DATA_0000        | 1874 | 1273 | /dev/ |  |
|------------|------------------------------|------------------|------|------|-------|--|
| oracleasm/ | oracleasm/disks/DATA3 MEMBER |                  |      |      |       |  |
| DATA       | 1                            | DATA_0001        | 1992 | 608  | /dev/ |  |
| oracleasm/ | disks/I                      | DATA4 MEMBER     |      |      |       |  |
| DATA       | 3                            | DATA_0003        | 117  | 0    | /dev/ |  |
| oracleasm/ | disks/I                      | DATA2 MEMBER     |      |      |       |  |
|            | 0                            | DATA_ENC_0000    | 109  | 28   | /dev/ |  |
| oracleasm/ | disks/I                      | DATA1_ENC MEMBER |      |      |       |  |

### Adding a Disk to the Diskgroup

Using the Online Method assumes that there is enough free space in the diskgroup so that you can drop/remove a disk, protect it with CTE, and then add it back into the diskgroup.

To add the disk to the diskgroup:

- 1. Open a terminal session on both RAC Nodes.
- 2. On RAC Node 1, on the ASM, remove the disk from the disk group, type.

```
SQL> ALTER DISKGROUP <diskGroupName> DROP DISK <diskName>
REBALANCE POWER 11 WAIT;
```

3. On both RAC Node 1 and 2 type:

```
chown oracle:oinstall /dev/<rawDevice1Name>
chmod 660 /dev/<rawDevice1Name>
```

- **4.** On the CipherTrust Manager, in the Host Group, apply a GuardPoint to the Raw Device: <rawDevice1Name>.
- 5. From RAC Node 1, to display the status of the guarded disks, type:

secfsd -status guard

6. On both RAC Node 1 and 2 type:

```
chown oracle:oinstall /dev/secvm/dev/<rawDevice1Name>
chmod 660 /dev/secvm/dev/<rawDevice1Name>
```

7. From RAC Node, on the ASM, add the protected disk to the disk group:

SQL> ALTER DISKGROUP <diskGroupName> ADD DISK /dev/secvm/dev/ <rawDevice1Name> NAME <disk1Name>;

The disk is now added to the diskgroup and ready for use.

8. The system is now ready for a reboot and failover test. For details, see Surviving the Reboot and Failover Testing.

# Oracle RAC ASM Multi-Disk Offline Method (Backup/ Restore)

Using the Offline Method assumes that there is not enough free space in the diskgroup.

- 1. Open a terminal session on both RAC Nodes.
- **2.** On RAC Node 1, on the ASM, type the following to remove the disk group.

SQL> DROP DISKGROUP <diskGroupName> FORCE INCLUDING CONTENTS;

Note

Make sure that the disk is removed before guarding the raw devices.

3. On both RAC Node 1 and 2 type:

```
chown oracle:oinstall /dev/<rawDevice1Name>
chmod 660 /dev/<rawDevice1Name>
chown oracle:oinstall /dev/<rawDevice2Name>
chmod 660 /dev/<rawDevice2Name>
```

```
chown oracle:oinstall /dev/<rawDevice3Name>
chmod 660 /dev/<rawDevice3Name>
```

**4.** On the CipherTrust Manager, in the Host Group, apply GuardPoints to the three raw devices:

```
<rawDeviceName1>
<rawDeviceName2>
<rawDeviceName3>
```

5. On RAC Node 1, to display the status of the guarded disks, type:

secfsd -status guard

6. On both RAC Node 1 and 2, type:

```
chown oracle:oinstall /dev/secvm/dev/<rawDeviceName1>
chmod 660 /dev/secvm/dev/<rawDeviceName1>
chown oracle:oinstall /dev/secvm/dev/<rawDeviceName2>
chmod 660 /dev/secvm/dev/<rawDeviceName2>
chown oracle:oinstall /dev/secvm/dev/<rawDeviceName3>
chmod 660 /dev/secvm/dev/<rawDeviceName3>
```

7. From RAC Node 1, on the ASM, add the protected disk to the disk group, type:

SQL> ALTER DISKGROUP <diskGroupName> ADD DISK /dev/secvm/dev/ <rawDeviceName1> NAME <diskName1>; SQL> ALTER DISKGROUP <diskGroupName> ADD DISK /dev/secvm/dev/ <rawDeviceName2> NAME <diskName2>; SQL> ALTER DISKGROUP <diskGroupName> ADD DISK /dev/secvm/dev/ <rawDeviceName3> NAME <diskName3>;

The disks are now added to the diskgroup and ready for use.

- 8. On RAC Node 1, restore the database.
- **9.** The system is now ready for a reboot and failover test. Go to the Surviving the Reboot and Failover Testing.

# Surviving the Reboot and Failover Testing

### **Failover Testing**

Confirm that everything is functional:

- Ensure that the GuardPoints are all operational.
- Ensure that you receive valid results when you query the database.
- Verify that the load order ensures that CTE starts before ASM.

Once verified, you can start the failover testing for each RAC Node.

- **1.** Reboot the RAC Node 1 and monitor the startup.
- 2. Once the restart is clean, reboot RAC Node 2 and monitor the startup.

# **Basic Troubleshooting Techniques**

The following are some of the most common configuration issues that prevent the Oracle ASM configuration from working properly.

If you encountering errors similar to:

- ORA-15075: disk(s) are not visible cluster-wide
- ORA-15032: not all alterations performed

This could be the result of improper settings for the I/O layer, meaning that your disks are not properly configured.

Perform the following tasks to verify that the settings are correct:

- On the CipherTrust Manager, in the Host Group that was created for the RAC cluster, verify that the host group for this configuration does **NOT** have the Cluster Group option set ( this option is only for GPFS, which is not supported with CTE).
- **2.** Ensure that the GuardPoints for the block devices are set at the Host Group level. This ensures that each node receives identical GuardPoints.

- 3. Verify that the GuardPoints are active on all nodes. When the GuardPoints are set, go to each node and verify that they are set and guarded, using the WebUI or the secfsd -status guard command. If they do not guard correctly, make sure the device names are the same across all nodes.
- **4.** From ASM, make sure that the asm\_diskstring parameter is modified to include the CTE devices and that the proper pathname is used, see Altering ASM DISKSTRING on ASM.

# Verifying Database Encryption Option 1

The best way to verify the state of the data, without impacting anything in the existing environment, is to use the Oracle kfed command. You can run this command against the native path of the existing GuardPoints and make sure it returns with valid header information. If it returns valid information with the GuardPoint in place, then this confirms that the data is properly encrypted. If it returns with invalid header information, then that indicates that the data is either clear, double encrypted, or not in the expected encrypted state. The syntax for running this command would look similar to the following but will vary based on your environment.

/app/oracle/grid/product/19.0.0/grid/bin/kfed read /dev/<diskName>

If the location is properly encrypted, following is an example of the viewable output:

/app/oracle/grid/product/19.0.0/grid/bin/kfed read /dev/<diskName>

#### System Response:

| kfbh.endian:    | 1          | ; | 0x000:         | 0x01                 |
|-----------------|------------|---|----------------|----------------------|
| kfbh.hard:      | 242        | ; | 0x001:         | 0xf2                 |
| kfbh.type:      | 124        | ; | 0x002:         | *** Unknown Enum *** |
| kfbh.datfmt:    | 66         | ; | 0x003:         | 0x42                 |
| kfbh.block.blk: | 1088904227 | ; | 0x004:         | blk=1088904227       |
| kfbh.block.obj: | 1558192170 | ; | 0x008:         | file=8234            |
| kfbh.check:     | 3321251423 | ; | 0x00c:         | 0xc5f6465f           |
| kfbh.fcn.base:  | 932956641  | ; | <b>0x010:</b>  | 0x379bc9e1           |
| kfbh.fcn.wrap:  | 3040493590 | ; | <b>0x014</b> : | 0xb53a4016           |

3806015223 ; 0x018: 0xe2db2ef7 kfbh.spare1: kfbh.spare2: 3794962182 ; 0x01c: 0xe2328706 [..|B@.\#\. \*..F] 60000000000008010 379BC9E1 B53A4016 E2DB2EF7 E2328706 [7....:@..... 2..1 6000000000000000 CA2F30AD 522B4D21 99292639 004EBB34 [./0.R+M!.)&9.N. 41 600000000000000 A3896BE8 BD839D23 2204E19E 946C575C [..k...#"....lW\] 6000000000000000 4CE2218F 35E1B101 AF751A70 780E6D6E [L.!. 5....u.px.mn] 6000000000000050 5E7E6A38 C600ED5F 929047C4 DF372A8E [^~j8... ..G.. 7\*.] 600000000000000 E103152D BA87CC03 11A7D963 9D72FCE1 [...-...c.r.] [....a.Q..aIW] 60000000000008080 810E0353 9C461F49 69569733 501D19EF [...S.F.IiV. 3P...] 60000000000D8090 B268002B 4F9457B6 BDB04AC5 D3D07446 [.h. +0.W...J...tF] 600000000000000 FD9EE5E0 9B46CB66 30D10B22 F63AB77E [.....F.f0..".:.~] 6000000000000000 6FF79075 4BBD1FAD 8F226188 7774300D [o..uK...."a.wt0.] 600000000000000 A809B6FB E1F1C80B B5760E68 9747D97D [....v.h.G.}] KFED-00322: Invalid content encountered during block traversal: [kfbtT raverseBlock][Invalid OSM block type][][124]

### **Option 2**

The second option to verify the state of the data is to use the dd command. This requires you to specify some blocks and write it out to a file. After this completes, read the file using the strings command. You can do this while the device is in use. In the example below some sectors are skipped and it only dumps 10000 counts.

For example:

dd if=/dev/asm data2p1 of=/tmp/dd2.out skip=1047 count=10000

### **Option 3**

The third option to verify the state of the data without impacting the existing environment is to use the strings command.

#### Note

The strings command cannot read a busy or large device.

You can run this command against the native path (/dev/<deviceName>) of the existing GuardPoints (/dev/secvm/dev/<deviceName>). By executing the strings command against the native path strings /dev/devicename | more, this does not go through the SecVM device and therefore is not be decrypted. If it is encrypted the output should contain illegible text.

# Using CTE with PowerTech Antivirus

When Powertech Antivirus is configured to use on-access scanning, CipherTrust Transparent Encryption Data Transformation may find files within the Data Transformation GuardPoint that are busy. These files are not processed by Data Transformation and are left unencrypted.

#### Note

This problem only occurs if Powertech is configured to use on-access scanning. This problem does not occur when using on-demand scanning.

### Issue

When Powertech uses on-access scanning, it opens a file and keeps it open. Before the Data Transformation program encrypts a file, it checks to see if the file is in use by another process. If the file is in use, Data Transformation does not encrypt the file but rather appends the path to the file in the dataxform\_status\_error-<guardpoint> file

located in /var/log/vormetric/. This prevents any retry of Data Transformation from
succeeding.

# **Resolving PowerTech/Data Transformation "in-use" Errors**

For the following scenario, Powertech is configured with on\_access scanning and both Powertech and the Thales CTE agent have been installed at default locations. The example assumes the Data Transformation GuardPoint is /test-dataxform.

### Running Data Transformation with Powertech Antivirus code deactivated

**1.** Type the following to prevent the Powerteck package from starting on system boot.

/opt/sgav/avsvcctl disable

- 2. Reboot the system.
- 3. After the system restarts, verify that Powertech is not running, type:

/opt/sgav/avsvcctl status

#### Response

The following output indicates Powertech is not running: Subsystem Group PID Status avsvc powertech inoperative Device driver is not loaded

**4.** Perform a Data Transformation conversion on the Data Transformation GuardPoints.

Example

dataxform --rekey --gp /test-dataxform

5. Enable Powertech to start after system boot, type:

/opt/sgav/avsvcctl enable

6. Start Powertech, type:

/opt/sgav/avsvcctl start

#### Response

There is a delay before Powertech is completely loaded and active. The Powertech status may be found by the following command.

7. Verify the status, type:

/opt/sgav/avsvcctl status

#### Response

The Powertech avsvc subsystem should be `active' and the device driver loaded: Subsystem Group PID Status avsvc powertech 5964286 active Device driver is loaded The avsvc subsystem is configured to run at boot

# Recovering from Data Transformation/Powertech Antivirus code errors

A Data Transformation rekey performed while Powertech is active can result in failed file conversion due to "busy" faults. The following section describes how to recover from this type of error.

Note

There are many reasons that a data transformation may fail. This topic only considers the failure due to the interaction of Powertech with CTE. For other error recovery procedures, refer to the Data Transformation guide

The following section illustrates the process using an example data transformation and describes the steps needed to recover. The Data Transformation GuardPoint /test-dataxform.

1. Run Data Transformation.

dataxform --rekey --gp /test-dataxform

#### Response

Checking if /test-dataxform is a guardpoint with a rekey policy a pplied /test-dataxform is a guardpoint with a rekey policy applied About to perform the requested data transform operation - Be sure to back up your data - Please do not attempt to terminate the application Do you wish to continue (y/n)?y Scan found 19 files (14 MB) in 1 directories for guardpoint /testdataxform File /test-dataxform/xab is busy File /test-dataxform/xaa is busy Transformed 17 files (13 MB) of 19 files (14 MB) for guardpoint /t est-dataxform Data transform got errors on some files File /test-dataxform/xab is busy File /test-dataxform/xaa is busy Number of files in error due to file being busy: 2 The data transform operation took 0 hours, 0 minutes and 3 seconds The data transform program ran from Thu Feb 16 10:58:12 2023 until Thu Feb 16 10:58:15 2023 Data transform for guardpoint /test-dataxform finished but 2

```
files were not
processed due to errors
```

2. Inspect the error file (dataxform\_status\_error-\_test-dataxform)

for /test-dataxform. The file is located in /var/log/vormetric. The contents for the file contain the error messages generated by Data Transformation. **Example** 

Skipped, file is busy : /test-dataxform/xab
Skipped, file is busy : /test-dataxform/xaa

#### Note

Other Data Transformation errors may be present besides those caused by the Powertech antivirus code.

**3.** Create a "todo" file. Using Data Transformation, extract the names of the files that need to be retried for conversion.

```
dataxform --recovery --file_list my-output --gp /test-dataxform
```

This generates two files in the local directory

```
my-output_done
my-output todo
```

The my-output\_todo file contains the list of files to retry applying Data Transformation:

```
/test-dataxform/xaa
/test-dataxform/xab
```

#### Note

The my-output\_todo file may need to be edited to remove entries not caused by the skipped, file is busy error.

4. Turn off Powertech on boot, type:

/opt/sgav/avsvcctl disable

- 5. Reboot the system.
- 6. Verify the status.

/opt/sgav/avsvcctl status

#### Response

Subsystem Group PID Status avsvc powertech inoperative Device driver is not loaded

7. Re-issue Data Transformation to transform files listed in the my-output todo file.

```
dataxform --rekey_list --gp /test-dataxform --file_list ./my-
output_todo
```

#### Response

```
Checking if /test-dataxform is a GuardPoint with a rekey policy
applied
/test-dataxform is a GuardPoint with a rekey policy applied
Previous status information does not relate to a --rekey_file
operation.
Number of files previously in error due to file being busy: 2
About to perform the requested data transform operation
- Be sure to back up your data
- Please do not attempt to terminate the application
Do you wish to continue (y/n)?y
Starting data transform of /test-dataxform for files listed in ./
my-output_todo
The data transform operation took 0 hours, 0 minutes and 2 seconds
The data transform program ran from Thu Feb 16 12:33:47 2023 until
```

Thu Feb 16 12:33:49 2023

8. Re-enable Powertech on boot.

/opt/sgav/avsvcctl enable

9. Start Powertech.

/opt/sgav/avsvcctl start

There is a delay before Powertech is completely loaded and active. The Powertech status may be found by the following command:

/opt/sgav/avsvcctl status

The Powertech avsvc subsystem should be `active' and the device driver loaded:

#### Response

Subsystem Group PID Status avsvc powertech 5964286 active Device driver **is** loaded The avsvc subsystem **is** configured to run at boot

# **Support Contacts**

If you encounter a problem while installing, registering, or operating the product, please refer to the documentation before contacting support. If you cannot resolve the issue, contact your supplier or Thales Customer Support.

Thales Customer Support operates 24 hours a day, 7 days a week. Your level of access to this service is governed by the support plan arrangements made between Thales and your organization. Please consult this support plan for further information about your entitlements, including the hours when telephone support is available to you.

### **Customer Support Portal**

The Customer Support Portal, at Thales Customer Support, is where you can find solutions for most common problems. The Customer Support Portal is a comprehensive, fully searchable database of support resources, including software and firmware downloads, release notes listing known problems and workarounds, a knowledge base, FAQs, product documentation, technical notes, and more. You can also use the portal to create and manage support cases.

Tip

You require an account to access the Customer Support Portal. To create a new account, go to the portal and click on the REGISTER link.

## **Telephone Support**

If you have an urgent problem, or cannot access the Customer Support Portal, you can contact Thales Customer Support by telephone at +1 410-931-7520. Additional local telephone support numbers are listed on the support portal.

## **Email Support**

You can also contact technical support by email at technical.support@Thales.com.